# Chapter 2 Booting Up and Shutting Down

## **Booting Up**

- Starting up a computer
  - Load kernel into memory and execute it.
    - (1) BIOS load and run the MBR (Master Boot Record)
    - (2) MBR searches for the bootable slice (partition) on the disk and then run the code on the slice to load OS.
    - (3) kernel is loaded into memory, and then probing, initialization, init process.
- FreeBSD Architecture Handbook
  - http://www.freebsd.org/doc/en/books/arch-handbook/

### MBR: Master Boot Record

- First 512 Bytes of booting media, last 2 Bytes are 0xAA55
  - Corresponding copy in FreeBSD is /boot/boot0
- Responsible to find the boot code on the boot sector of bootable slice.

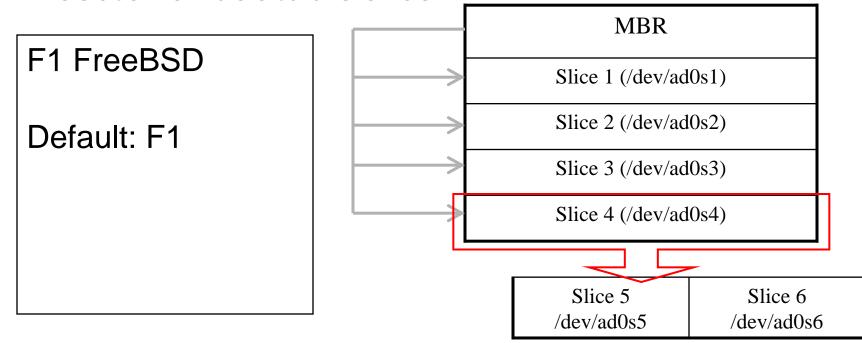

## Boot Stages one and two

- boot1 and boot2
  - Members of booting chain
  - Used to run the loader.
  - As MBR, boot1 and boot2 are outside the FreeBSD, and the copy of these two are
    - boot/boot1
    - /boot/boot2

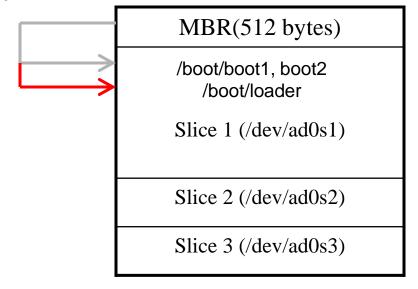

## **Boot Stage Three**

- Boot Stage Three: The loader
  - Provide a user-friendly interface to configure booting choice.
  - /boot/loader
    - /etc/loader.rc use processing commands in /etc/loader.4th to manipulate loader.conf
    - Wait for 10 seconds then autoboot

/boot/default/loader.conf

Default loader behavior

/boot/loader.conf: autoboot\_delay="10" password="ooxx"

User-defined loader behavior

#### MBR recover

- If MBR is overwritten by MS (or others), and you want to replace it with FreeBSD MBR:
  - Boot with CD or Floppy
  - \$ fdisk -B -b /boot/boot0 ad0

or

- \$ boot0cfg -B /dev/ad0
- If you want to replace it with MS MBR
  - Boot with DOS floppy
  - > C:\fdisk /mbr

- -B means reinitialize the boot code contained in sector 0 of the disk
- -b is used to specify the boot code

# Boot in single user mode

| OS      | Command                                                                      |  |  |  |
|---------|------------------------------------------------------------------------------|--|--|--|
| FreeBSD | Interrupt the boot loader and type "boot -s"  Or type "4" in the menu (5.x~) |  |  |  |
| Linux   | LILO: linux single                                                           |  |  |  |
| Solaris | Press "STOP" and "a" to enter the boot PROM and Press "boot -s"              |  |  |  |

## Insecure single user mode

- When the physical security to the console is considerable,
  - Set console to be insecure in /etc/ttys

```
# name getty type status comments
# # If console is marked "insecure", then init will ask for the root password # when going to single-user mode.
# console none unknown off secure console none unknown off insecure
```

## Multibooting (1)

#### FreeBSD

- > FreeBSD's boot loader will try to detect bootable partitions
- You can also declare the bootable partitions explicitly with boot0cfg
  - % boot0cfg -B -m 0x7 ad0
    - -m means mask
      Specify slices to be enabled/disabled,
      ex. 0x7 means 0111,boot menu will detect
      slice1~3 to show the options

# Multibooting (2)

- Linux
  - Using lilo or GRUB

image=/boot/bzlmage

label=Linux2\_4\_18

root=/dev/hda7

## Steps in the boot process

- Loading and initialization of the kernel
- Device detection and configuration
- Creation of spontaneous system processes
- Operator intervention
- Execution of system startup scripts
- Multiuser operation

#### Steps in the boot process – Kernel initialization

- Get kernel image into memory to be executed
- Perform memory test
  - > Allocate kernel's internal data structures

| OS      | Kernel image path   |
|---------|---------------------|
| FreeBSD | /boot/kernel/kernel |
| Linux   | /boot/vmlinuz       |
| Solaris | /kernel/genunix     |
| SunOS   | /vmunix             |

### Steps in the boot process – Hardware configuration

- Devices specified in kernel configuration file
  - > Kernel will try to locate and initialize it
- Devices not specified in kernel configuration file
  - Kernel tries to determine the other information by probing the bus
    - If the driver is missing or not responsible to the probe, device is disabled
  - We can load kernel module to support this device.
    - kldload, kldstat, kldunload
    - See also: kld(3)

### Steps in the boot process – System Processes

- Spontaneous process
  - > Not created by the normal UNIX fork mechanism

| OS      | Pid 0   | Pid 1 | Pid 2 and more                   |  |
|---------|---------|-------|----------------------------------|--|
| FreeBSD | kernel  | init  | [g_event]                        |  |
| Linux   | _       | init  | kflushed,kupdate<br>Kpiod,kswapd |  |
| Solaris | sched   | init  | various handlers                 |  |
| SunOS   | swapper | init  | Pagedaemon                       |  |

# Steps in the boot process – Operator intervention

- Manual boot only (boot into single)
  - Only the root partition is mounted and mounted as read only
    - mount –u /
    - mount –a –t ufs
    - swapon -a

mount –u indicates that the status of an already mounted file system should be changed mount –a –t means mount all ufs file systems

# Steps in the boot process – Execution of startup scripts

- The startup scripts are selected and run by init
- Typical works are:
  - Setting the name of the computer
  - > Setting the time zone
  - Checking the disk with fsck
  - > Mounting the system's disks
  - Removing files from /tmp directory
  - Configuring network interface
  - > Starting up daemons and network services

# Steps in the boot process – multiuser operator

- From now on, the system is fully operational, but no one can login
  - init will spawn getty processes to listen for login

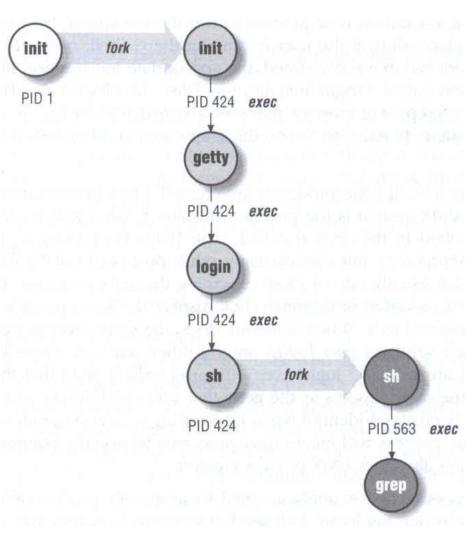

### Startup Scripts

- SystemV-style startup scripts
  - sun, linux
  - > /etc/init.d/←
  - > /etc/rc.d/rcn.d/
  - Each script is responsible for one daemon or one aspect of system.

Symbolic link Example: sshd in Sun OS

```
case "$1" in
'start')
     if [-x /usr/local/sbin/sshd]; then
          echo "Starting the secure shell daemon"
          /usr/local/sbin/sshd &
     fi
'stop')
     echo "Stopping the secure shell daemon "
     pkill -TERM sshd
     echo "Usage: /etc/init.d/sshd { start | stop }"
esac
exit 0
```

# Startup Scripts – SystemV-style startup scripts (1)

- Run-level
  - /etc/inittab
  - init follow the inittab from level 0 to level k

#### Example: inittab in sun1

| Run Level | Startup scripts | Meaning               |  |
|-----------|-----------------|-----------------------|--|
| 0         | /etc/rc0.d/     | Halt                  |  |
| 1         | /etc/rc1.d/     | Single User Mode      |  |
| 2         | /etc/rc2.d/     | Multiuser without NFS |  |
| 3         | /etc/rc3.d/     | Full multiuser mode   |  |
| 4         | /etc/rc4.d/     | Unused                |  |
| 5         | /etc/rc5.d/     | X11                   |  |
| 6         | /etc/rc6.d/     | reboot                |  |

# Startup Scripts – SystemV-style startup scripts (2)

- o /etc/rcn.d/
  - When init transitions from lower run level to higher one,
    - it runs all the scripts that start with "S" in ascending order with "start" argument
  - > When init transitions from high run level to lower one,
    - it runs all the scripts that start with "K" in descending order with "stop" argument

# Startup Scripts – SystemV-style startup scripts (3)

- If you write a daemon and want init to start/stop it,
  - write a script and put in /etc/init.d
  - > make suitable symbolic link in rcn.d
    - In -s /etc/init.d/initiald /etc/rc2.d/S61initiald
    - In -s /etc/init.d/initiald /etc/rc0.d/K33initiald

### FreeBSD startup scripts

- No concept of run level
  - init will run /etc/rc
  - > /etc/rc will reads the following configuration
    - /etc/defaults/rc.conf
    - /etc/rc.conf
    - /etc/rc.d/
  - Manual -> rc(8)

## Ways to shut down or reboot

- Turning off the power
  Please Don't !
- Using the shutdown command
  - Using the halt and reboot command
    - halt = shutdown –h
    - reboot = shutdown -r
- Sending init a TERM signal
  - kill -TERM 1
  - Using telinit to change init's level
  - > Killing init

# Ways to shut down or reboot – shutdown command

| OS      | Pathname           | Time           | R   | Н   | S   | F  |
|---------|--------------------|----------------|-----|-----|-----|----|
| FreeBSD | /sbin/shutdown     | time           | -r  | -h  |     |    |
| Linux   | /sbin/shutdown     | time           | -r  | -h  |     |    |
| Solaris | /usr/sbin/shutdown | -g <u>secs</u> | -i6 | -i0 | -is |    |
| SunOS   | /usr/sbin/shutdown | +mins          | -r  | -h  |     | -f |

R=Reboot, H=Halt, S=Enter Single user mode, F=Skip fsck

time format can be

+m

hh:mm → linux

yymmddhhmm → FreeBSD

# Ways to shut down or reboot – telinit

- Only for SystemV systems
  - Linux, Solaris
    - \$ telinit 1

#### Poweroff?

- In linux,
  - > You can use "poweroff" to shutdown the system and turn the power off.
- In FreeBSD,
  - (1) Compile this into kernel device apm0 at nexus?flag 0x20
  - (2) Rebuild the kernel
  - (3) Edit /etc/rc.conf apm\_enable="YES" apmd\_enable="YES"
  - (4) Reboot
  - (5) Try "shtudown –p now"